## **Верстка web-страниц**

## Селекторы

# Содержание

- 1. Селекторы
- 2. Селекторы типов
- 3. Селекторы классов
- 4. ID-селекторы
- 5. Групповые селекторы
- 6. Универсальный селектор
- 7. Вложенные теги
- 8. Дерево html
- 9. Селекторы потомков
- 10. Создание модулей
- 11. Псевдоклассы и псевдоэлементы: ссылки, фрагменты абзаца, дополнительно
- 12. Селекторы атрибутов
- 13. Селекторы дочерних элементов, типов дочерних элементов, смежных элементов одного уровня
- 14. Селектор :not()

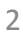

## Селекторы

Для задания определенных свойств необходимо для начала обратиться к нужному элементу.

Данное обращение к тому или иному элементу в HTML-документе можно реализовать несколькими способами.

**Селектор** – контролирует дизайн веб-страницы, определяя элемент, который необходимо изменить

Именно **селектор** используется для форматирования множества элементов одновременно

Селекторы тегов

### **Селекторы типов (или селекторы тегов)**

позволяют определить стиль всех экземпляров конкретного htmlэлемента

Для задания такого селектора необходимо просто указать название тега –  $p$ , h1, img,  $a$ ,...

## Селекторы тегов

## **Пример**

h2 { font-family: "Gill Sans"; color:#554321;

## }

**Все** фрагменты текста на веб-странице, оформленные в виде заголовка второго уровня, будут отображаться заданным шрифтом и цветом // если к ним не будет применено другое стилевое решение.

## Селекторы тегов

## **Пример**

P - указываем, к какому элементу обращаемся { font-size:24px; - абзацы будут отображены шрифтом в 24px }

# Пример

Зададим цвет текста для всех абзацев #0ca445 – просто в описании стилей обратимся сразу к тегу абзаца.

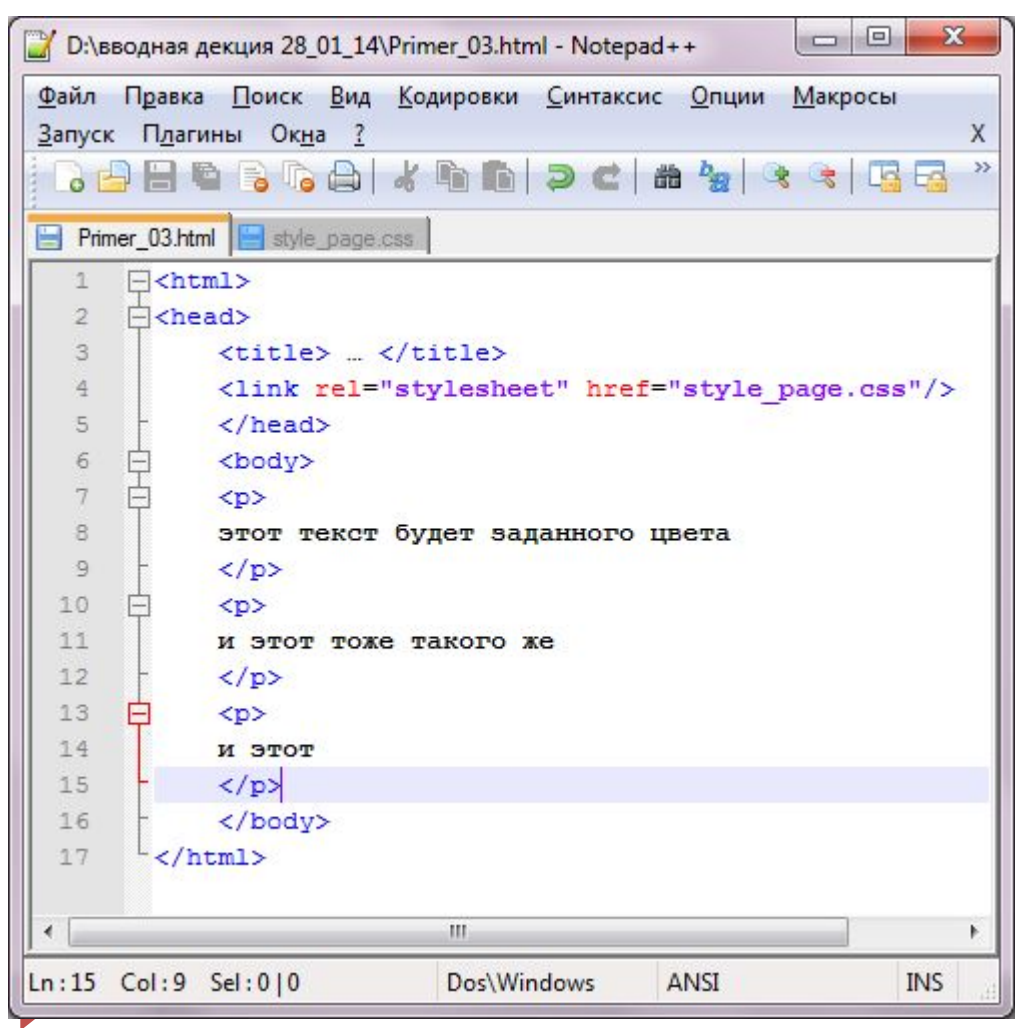

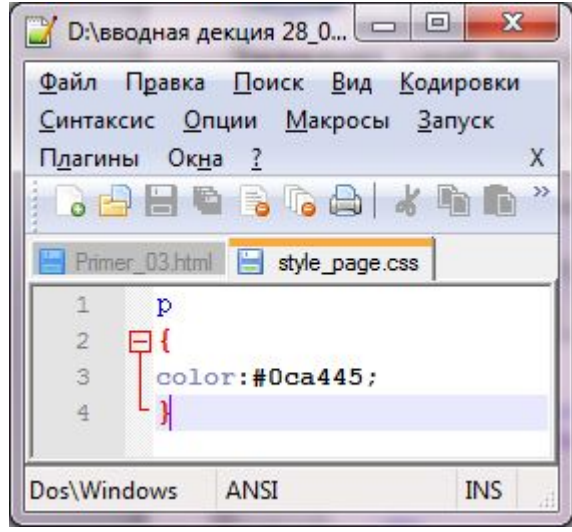

### **Селекторы классов**

Позволяют указать на конкретный элемент /группу из элементов/, не зависимо от тегов, с помощью которых эти элементы организованы в html-коде

## **Пример**

- Из пяти абзацев (тег <p>) нужно два выделить синим цветом;
- Один абзац (теги <p> и <h1>) и два заголовка первого уровня нужно отобразить шрифтом Verdana

### **Правила для организации классов**

- все названия селекторов классов должны начинаться с точки (.lives);
- при именовании стилевых классов разрешается использование только букв алфавита, чисел, дефиса, знака подчеркивания (.lives\_98);
- название после точки всегда должно начинаться с символа буквы алфавита (неверно: .9got, .-next; верно: .got9, .next);
- Имена стилевых классов чувствительны к регистру (.SIDEBAR и .sidebar рассматриваются как разные классы)

Обращение к HTML элементам:

<p **class="contacts"**>Текст</p>

## **Пример CSS**

. contacts - обращаемся к заданному классу (.имя класса) { font-size: 24px; - элементы указанного класса будут } отображены шрифтом в 24px

Создав класс, можно применить его практически к любому тегу, что дает огромную свободу действий при создании стилевого оформления страницы.

# Пример

 $\overline{\mathbf{x}}$ 

X

**INS** 

Зададим цвет текста для нескольких абзацев #0ca445 (этим абзацам мы присвоим class); а остальной текст оставим по умолчанию черным.

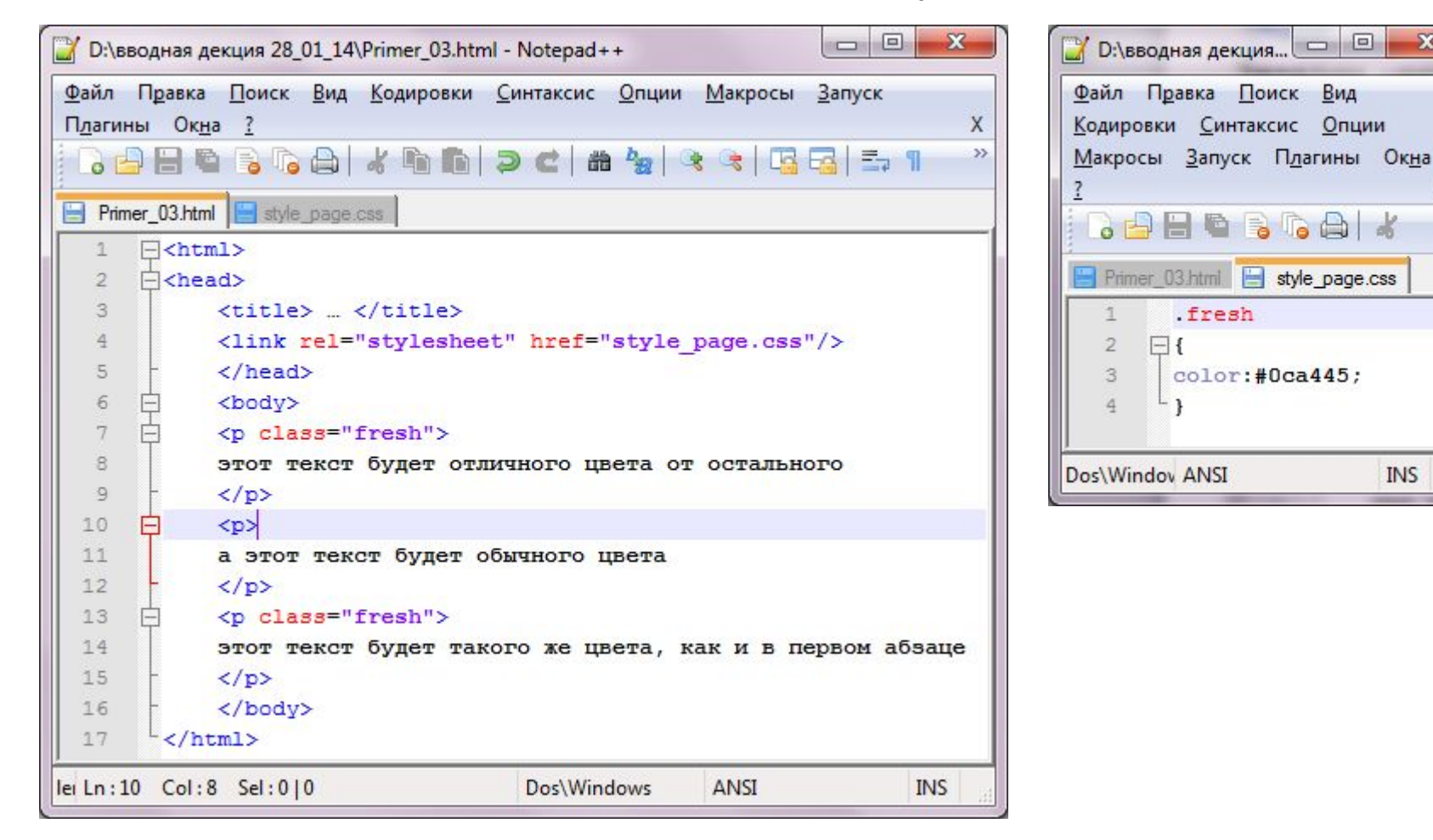

## ID-селекторы

### **ID-селекторы**

Предназначен для идентификации уникальных частей веб-страниц

Вначале id-селектора **вместо точки ставится знак #**; во всем остальном правила сохраняются те же, что и для классов.

**! Более точно указывает на объект, чем селектор класса и чем селектор тега**

## ID-селекторы

Обращение к HTML элементам:

```
<p id="text">Текст</p>
```
### **Пример CSS**

 $#text$  - обращаемся к заданному id  $#$ имя id) { font-size:24px; - для данного элемента шрифт будет } указанного размера в 24px

# Пример

Зададим цвет текста для одного абзаца #0ca445 (этому абзацу мы присвоим id); а остальной текст оставим по умолчанию черным.

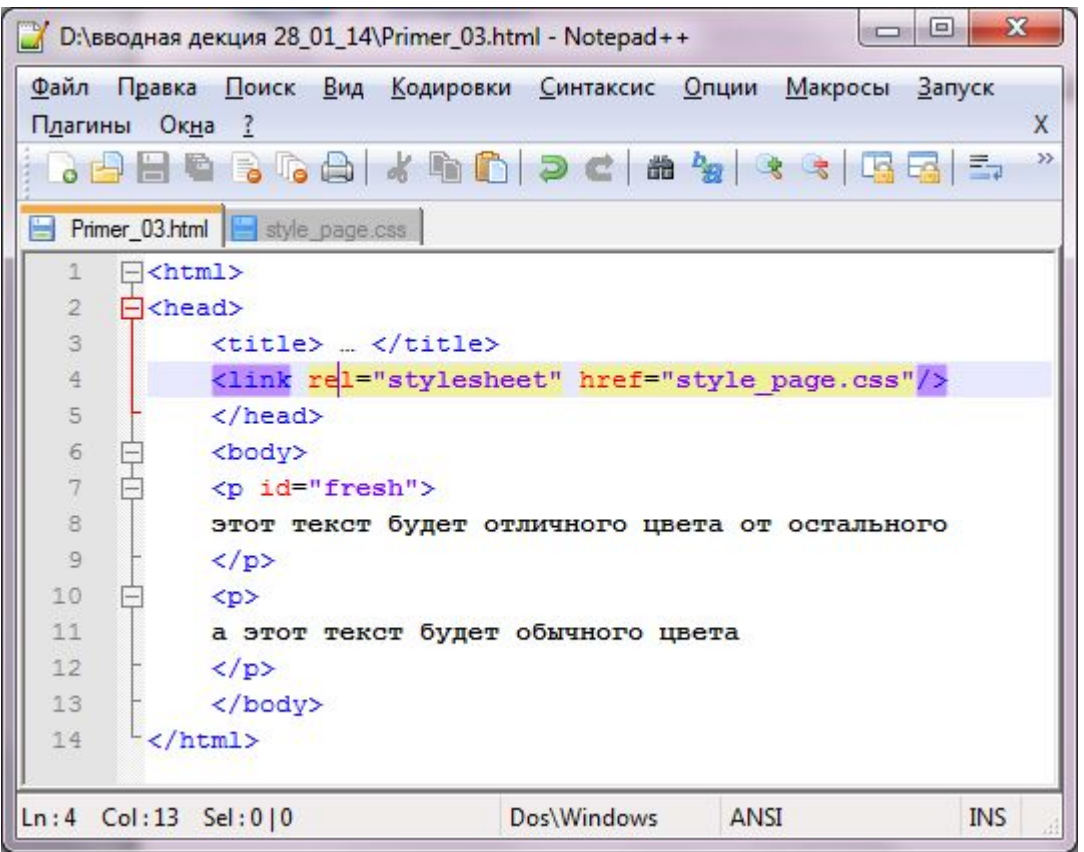

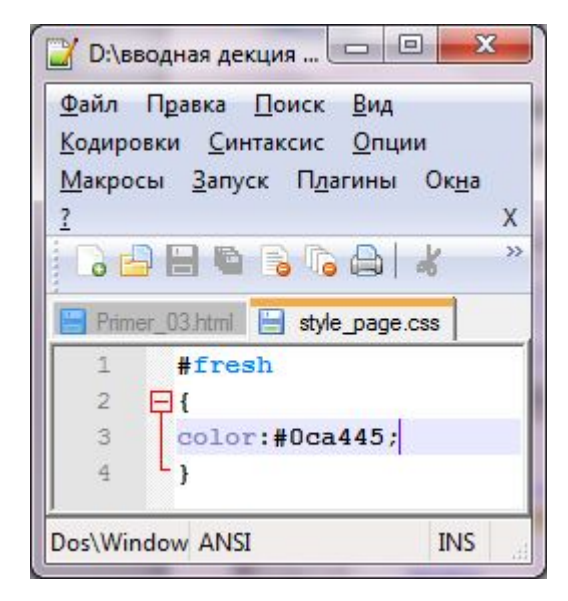

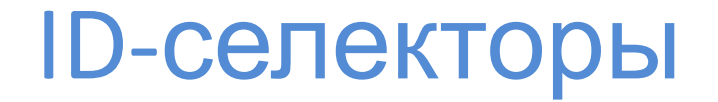

#### **Для ID есть случаи специального применения:**

- при использовании JavaScript позволяют определить место и манипулировать частями страницы (например, id для элементов форм на странице);
- позволяют создавать маркеры на странице и быстро по ней перемещаться (по аналогии с якорным тегом).

# **| рупповые селекторы**

### Групповые селекторы

Иногда нужно применить одинаковое форматирование к абсолютно разным элементам, причем создание отдельного стиля для каждого не подходит (или дополнение уже созданных стилей одним\двумя свойствами не вариант - нужно прописать это свойства для, к примеру, 20 уже имеющихся стилевых групп) - тогда создаем групповой селектор

# Групповые селекторы

### **Групповые селекторы**

Создаем список, в котором один селектор отделен от другого запятыми, а дальше по установленному ранее правилу указываем свойства

### **Пример**

h1, p, .copyright, #banner {color: #f1cd33;}

# Универсальный селектор

## **Универсальный селектор - \***

Предоставляет возможность выбора **всех** тегов веб-страницы.

## **Пример**

\* {color: #f1cd33;}

# Универсальный селектор

**Универсальный селектор - \***

Можно использовать для выбора **всех тегов внутри некоего определенного селектора**

**Пример**

.banner  $*$  {color:  $#f1cd33;$ }

– для всех тегов внутри тега с классом banner

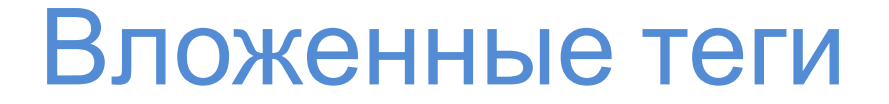

#### **Стилизация вложенных тегов – селекторы потомков**

Их применяют для того, чтобы единообразно отформатировать целый набор тегов в том случае, когда они находятся в определенной структурной области страницы.

### **Пример**

Все теги а (ссылки) из панели навигации

Все изображения из правого вертикального блока

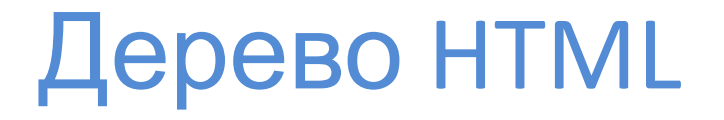

Код HTML, на котором написана любая веб-страница, напоминает генеалогическое дерево

Схемы страницы в форме дерева позволяют выяснить и проследить, как CSS видит взаимодействие элементов страницы

## **Дерево HTML. Пример**

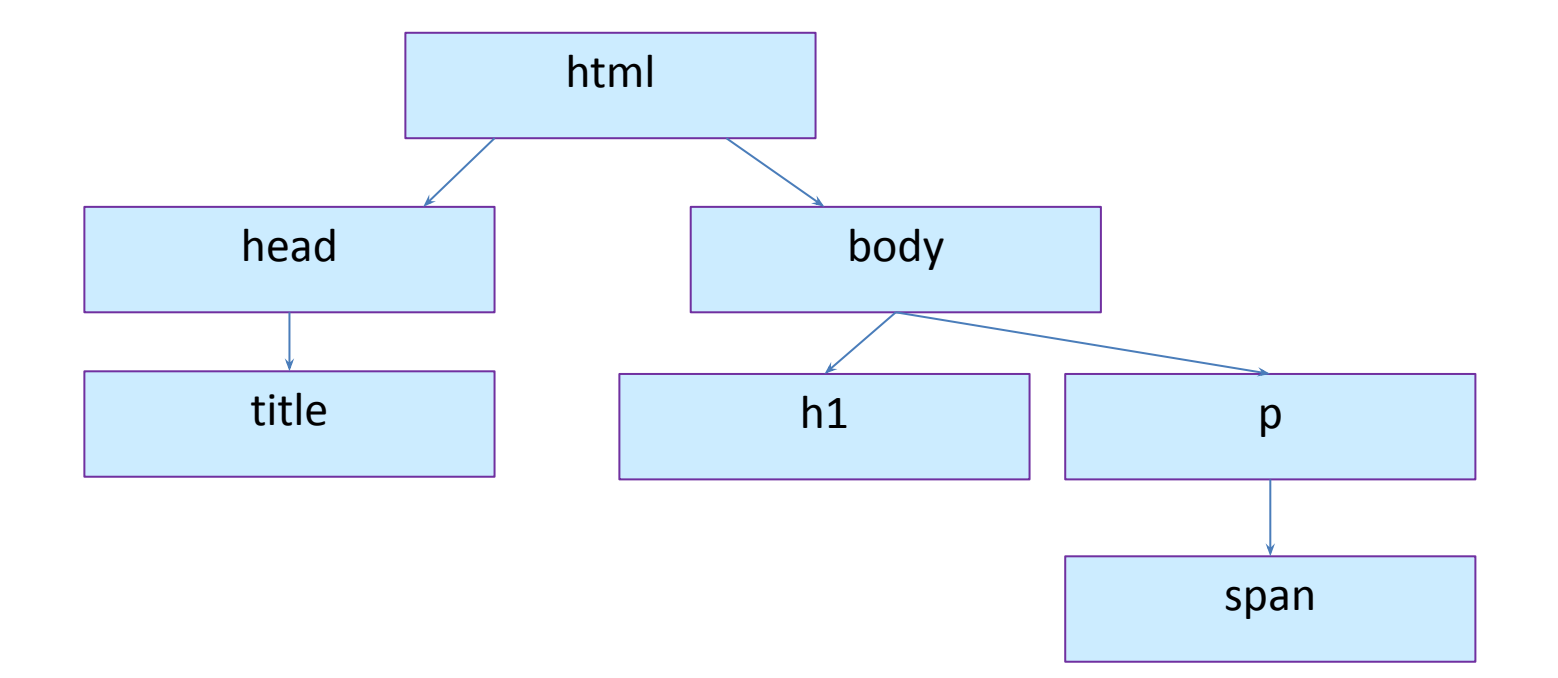

**Предок –** html-элемент, который заключает в себе другие элементы

## **Пример**

body – предок для h1, p, span – всех, содержащихся в нем элементов

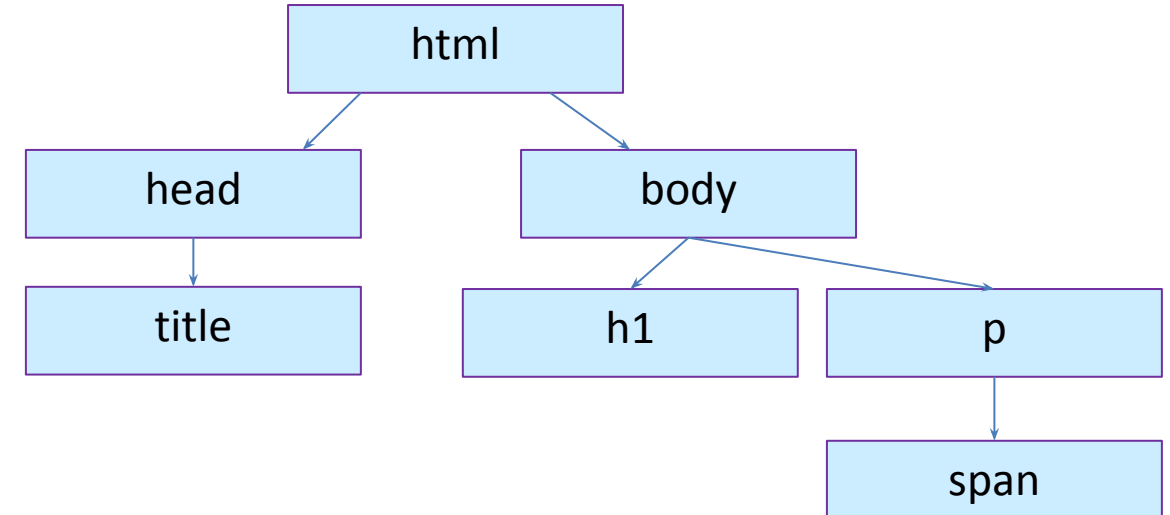

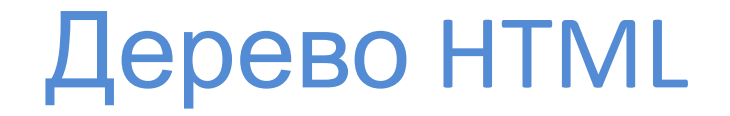

**Потомок –** элемент, который расположен внутри одного или более

тегов

### **Пример**

 $body - norm$  потомок для html,  $p - norm$  потомок для body и для html одновременно

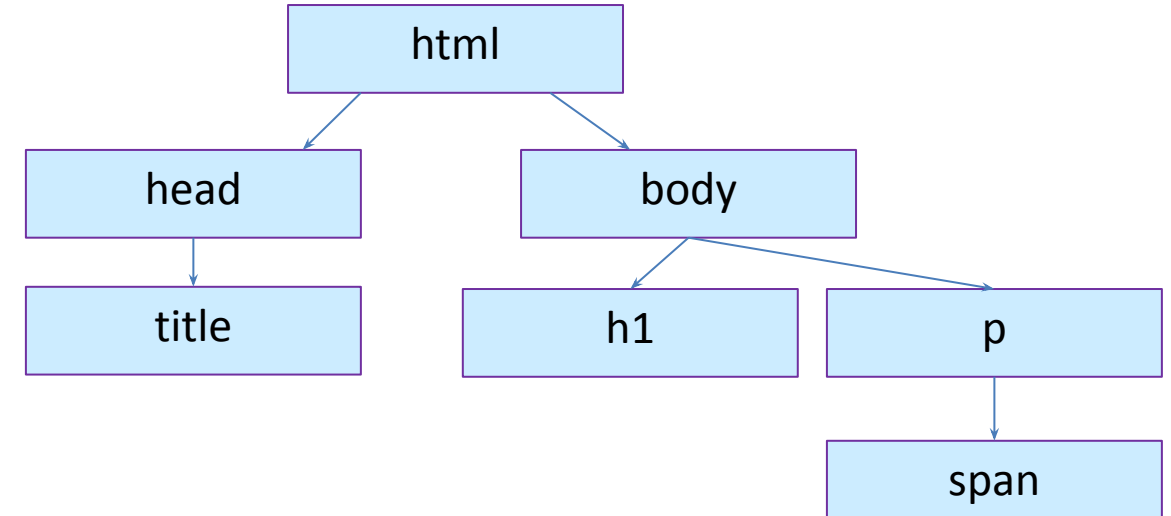

**Родительский элемент –** элемент, который связан с другими элементами более низкого уровня и находится выше на дереве на один уровень

## **Пример**

html – родительский только для head и body

p – родительский по отношению к span

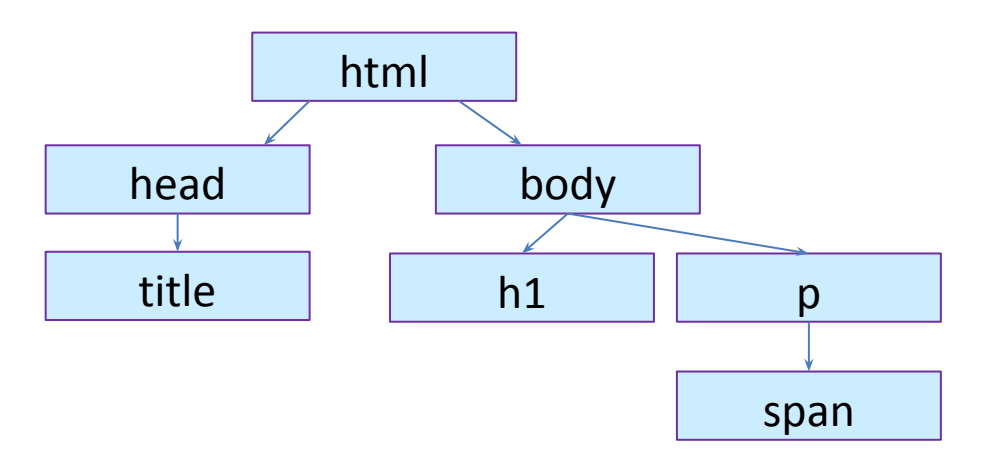

**Дочерний элемент –** элемент, непосредственно подчиненный другому элементу более высокого уровня (сам дочерний элемент находится на уровень ниже родительского)

## **Пример**

h1, p – дочерние по отношению к body

span – не является дочерним для body

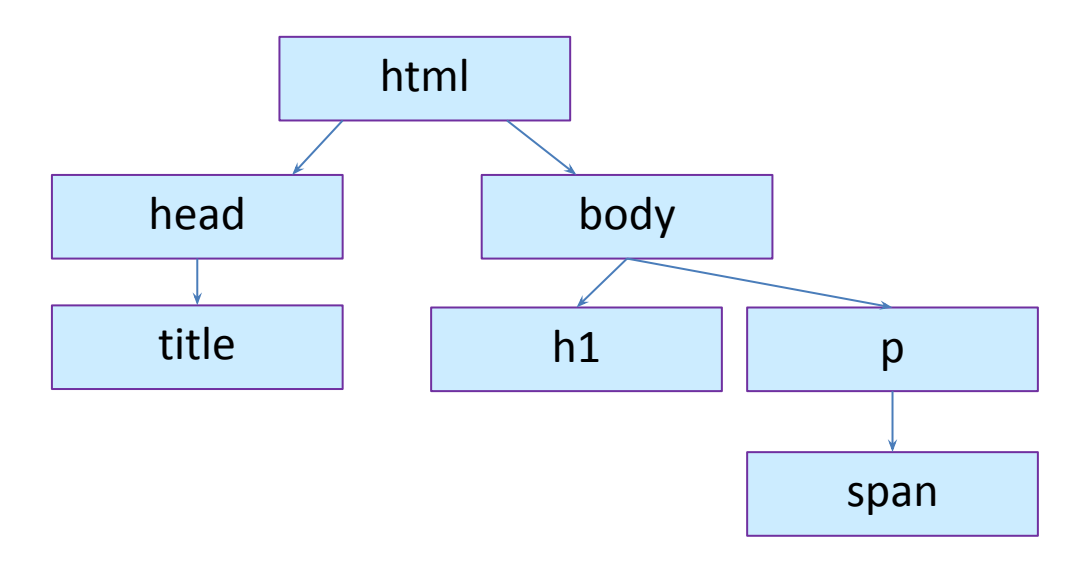

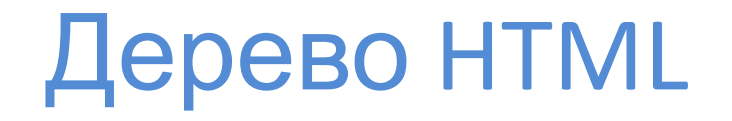

**Сестринский элемент –** элементы, являющимися дочерними для одного и того же родительского тега (расположены на одном уровне, называются еще соседскими)

### **Пример**

h1, p – сестринские элементы

head, body – сестринские элементы

title,  $h1$ ,  $p - he$  являются

сестринскими, т.к. в роли

родительского выступают

разные теги

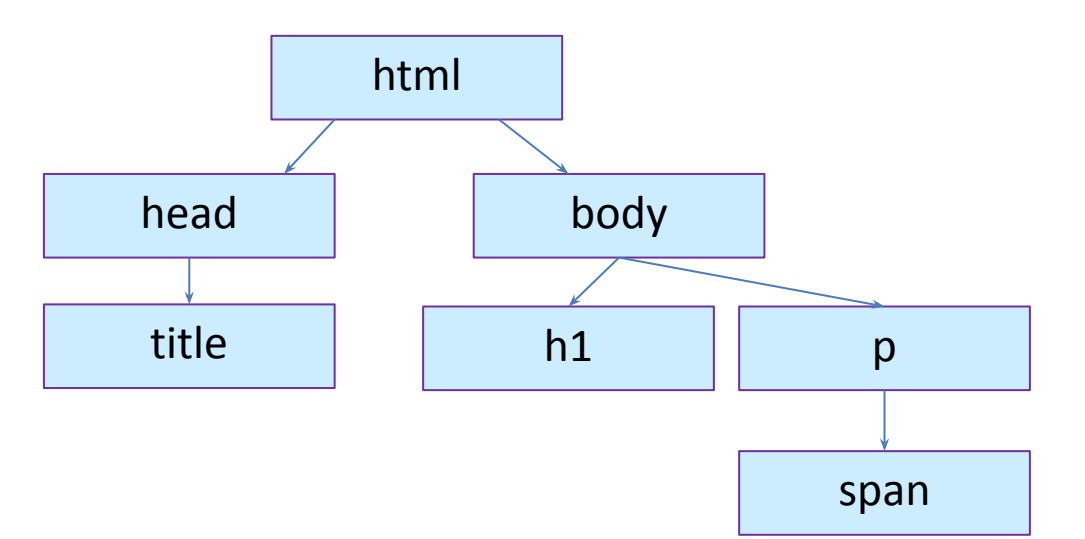

## Селекторы потомков

Для создания селектора потомков указываем структуру вложенности – объединяем селекторы вместе согласно ветви дерева, которую форматируем, помещая самого старшего предка слева, а форматируемый тег справа

h1 strong  $\{color:color:red}{color:red}\$ 

- изменит цвет только в тех тегах strong, которые находятся

внутри тега h1

Вместо тегов при построении селекторов потомков **МОЖНО** использовать другие селекторы:

.intro a  $\{color:color:yellow;}\}$ 

только для ссылок из объектов класса intro

Создание модулей

Если на странице есть **блок html-элементов**, выполняющих одну функцию, то **для форматирования данного модуля** можно использовать селекторы потомков

**Пример**, есть фрагмент кода, создающий новости

```
<div class="news">
       <h2>Our company is great!</h2>
       \langle p \rangleMore information about why our company is so great\langle p \rangle<h2>Another news item</h2>
       \langle p \rangleInformation about the other news item...\langle p \rangle\langle h2 \rangle.. and so on...\langle h2 \rangle\langle p \rangle... and so on...\langle p \rangle\langle/div>
```
Создание модулей

.news h2 {color: red;}

.news p {color: blue;}

Создание селекторов потомков позволит для элементов одного модуля новостей задать разное форматирование

Создание модулей

Можно усложнить цепочку селекторов

**Пример**, есть фрагмент кода, содержащий контактную информацию

```
<div class="contact">
        <p class="name">John Smith</p>
       \langle p \text{ class} = "phone" > 555 - 555 - 1234 \langle p \rangle<p class="address">1234 Elem St</p>
 -\times/div>
.contact .name {font-weight: bold;}
.contact .phone {color: blue;}
```
Создание модулей

**ВАЖНО:** правильно строить/читать селекторы во избежание неверных результатов в работе

**p.intro** - **не является** селектором потомков! Между тегом p и классом .intro **НЕТ пробела** 

**т.е. стили будут применены к тем тегам p, для которых прописан класс .intro (<p class="intro">)**

## Псевдо

Если есть необходимость выбрать фрагмент веб-страницы, в котором нет тегов, но который достаточно просто идентифицировать – например, первая строка абзаца, ссылка при наведении указателя мыши и др. – тогда можно использовать

#### **псевдоклассы и псевдоэлементы**

## Стилизация ссылок

a:link – обозначает любую ссылку;

a: visited – посещенные ссылки;

a: hover – ссылка при наведении;

## **! Псевдокласс :hover может быть применен к другим объектам веб-страницы, стиль которых должен меняться при наведении указателя – другие теги, классы**

a: active – ссылка при ее выборе;

## Стилизация фрагментов

псевдоэлемента :first-letter и :first-line позволяют Два обратиться к фрагментам абзаца - первой букве или первой строке.

:first-letter - позволяет создать буквицу, начальный символ абзаца, который выделяется из остального контекста, как в начале книжной главы

:first-line - позволяет задать стилизацию первой строки

# Стилизация фрагментов

## ВАЖНО:

В CSS3, чтобы отличить псевдоклассы от псевдоэлементов, было добавлено еще одно двоеточие

## ::first-letter

## ::first-line

Однако, для выполнения условия кроссбраузерности, оставляем одно двоеточие

## **:focus**

Функционирует подобно :hover с той лишь разницей, что применяется **при нажатии клавиши табуляции или выполнении щелчка мыши на текстовом поле** – т.е. пользователь выполняет фокусировку на объекте формы

Преимущественно предназначен для обеспечения обратной связи с посетителями сайта – например, смена цвета заполняемого поля:

.FormaS:focus {background-color: #ffffcc;}

## **:focus**

Задает стилевой эффект **только на время**, пока элемент находится в фокусе

## **:before**

Позволяет добавлять сообщение, предшествующее определенному элементу веб-страницы

Для работы с данным псевдоэлементом можно создать класс (например, .tip) и применить его к тем элементам, которым должно предшествовать сообщение

Пример,

```
<p class="tip">...
```
p.tip:before {content: "Это важно знать!";}

## :before

текст, который добавляется данным псевдоэлементом-селектором, еще называют сгенерированным содержимым, ПОСКОЛЬКУ браузер создает его.

## ! Поддерживается IE 8 и выше

## **:after**

Позволяет добавлять сообщение, **следующее за** определенным элементом веб-страницы

after и :before:

также в CSS3 рассматриваются с двойным двоеточием как  $\sim$ псевдоэлементы, но для соблюдения условия кроссбраузерности допустимо наличие одного двоеточия

## ::Selection

Ссылается на элементы, которые посетитель выбрал на странице.

Пример, выделение текста для последующего копирования

Единственные свойства, доступные для изменения C помощью данного селектора - это color и background-color чтобы исключить безумства с форматами выделенного фрагмента

## **::Selection**

Работает только версия с двумя двоеточиями

**Не поддерживается IE 8 или Firefox Для Firefox можно добавить через префикс ::-moz-selection { color: #ffffff; background-color: #993366;**

**}**

# Селекторы атрибутов

Есть возможность форматирования тегов **на основе выборки**  любых содержащихся в них **атрибутов**

**Причем вместо имен тегов можно использовать классы или не просто атрибут, а атрибут с конкретным значением**

## **Пример**

}

```
a[href="http://www.cosmofarmer.com"] {
   color: red;
   font-weight: bold;
```
# Селекторы атрибутов

**Символ ^= означает «начинаться с»** позволит усложнить процесс выбора по атрибутам

## **Пример**

```
img[title^="Content"] 
.photo[title\uparrow="Autumn"]
a[href\sim="http://"] – внешние ссылки
a[href\sim="https://"] – внешние ссылки для защищенного SSL-
соединения
```
# Селекторы атрибутов

## **Символ \$= означает «заканчивается на»** позволит усложнить

процесс выбора по атрибутам

## **Пример**

 $a[$ href\$=".pdf"]

**Символ \*=** - позволит выбрать все возможные включения в значение атрибута

## **Пример**

 $img[src^*="headshot"]$  – выберет все графические файлы, имеющие в названии сочетание headshot

## Дочерние элементы

**Селектор дочерних элементов позволяет определить конкретные дочерний и родительский элементы** 

body **>** h1

p **>** strong

**Для дочерних элементов** есть несколько **псевдоклассов**

## Дочерние элементы

**:first-child** – позволяет выбрать и форматировать первый дочерний элемент, вне зависимости от того, сколько дочерних элементов есть на самом деле

### **Пример,**

h1:first-child - выберет первый тег h1 на всех уровнях вложенности

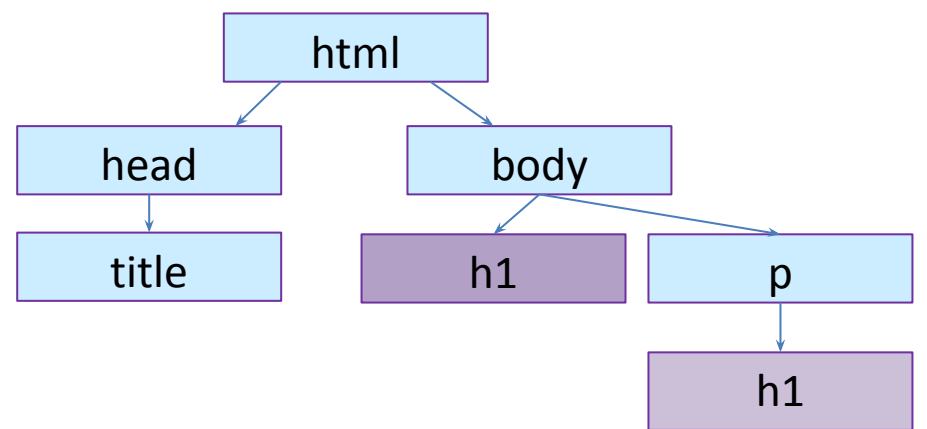

## Дочерние элементы

**:last-child** – позволяет выбрать и форматировать последний дочерний элемент

**:nth-child** – групповой псевдоэлемент; например, с его помощью можно выбрать каждую вторую строку в таблице или каждый второй элемент списка: odd – нечетные, even – четные tr:nth-child(**odd**) {background-color: #d9f0ff;} tr:nth-child(**3n**) {background-color: #d9f0ff;} – каждый 3-й tr:nth-child(**3n+2**) {background-color: #d9f0ff;} – каждый 3-й, начиная со второго

Дочерние элементы

### **Селекторы типов дочерних элементов**

**:first-of-type**

**:last-of-type**

**:nth-of-type**

**ЗАДАНИЕ:** изучите особенности данных селекторов самостоятельно

## Смежные элементы

Иногда есть необходимость выбрать тег, относящийся к группе смежных элементов одного уровня и имеющих общего родителя смежный элемент того же уровня

Селектор смежных элементов использует знак + для соединения одного элемента с другим

h2 + p - выберет все первые абзацы, следующие за любым h2

ЗАДАНИЕ: особенности применения изучите самостоятельно

# $:not()$

### Селектор :not() или псевдокласс отрицания

## Пример

p:not(.class) {color: blue;} - задаст тексту синий цвет во всех абзацах, к которым не применялся класс .class  $a[href^\frown="http://'']:not([href*="mysite.com'']) - nosbonur\nBh6part$ все ссылки, начинающиеся http://, исключив те, что связаны с mysite.com

# :not()

### **Правила использования**

- можно использовать только с простыми селекторами селекторы элементов, универсальный селектор, классы, ID, псевдоклассы
- нельзя использовать селекторы-потомки (div p a), псевдоэлементы (::first-line), групповые селекторы или комбинации
- нельзя в одной строке применять несколько :not()-селекторов

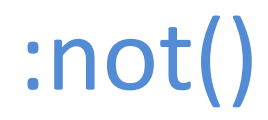

## **Пример**

 $\blacktriangleright$ 

**.footnote:not(div) img:not(.portrait) div:not(#banner)**

## Спасибо за внимание